## **Автоматическая передача сообщений из одной версии КПО «Кобра» в другую (трансляция событий)**

С версии КПО «Кобра» от сентября 2019 года появилась возможность настроить автоматическую трансляцию событий из одной версии КПО «Кобра» в другую. Такой подход может быть полезен при субподрядах. Данный инструмент позволят создавать неограниченное количество входящих и исходящих соединений. По каждому соединению формируется собственный список объектов, события с которых транслируются на другой ПЦН. По каждому объекту можно задать свой собственный шаблон событий, в соответствии с которым будет осуществлена трансляция.

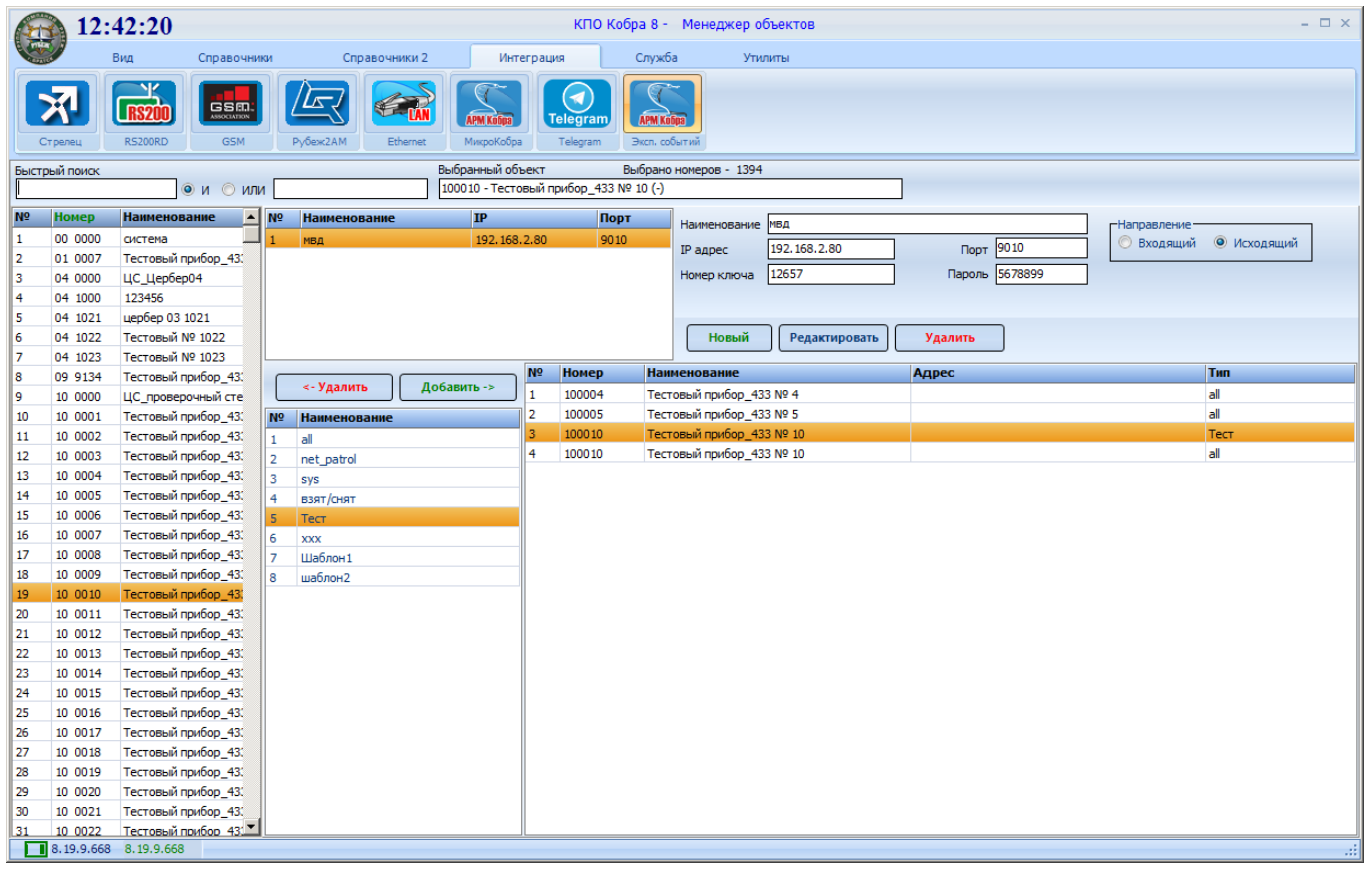

Для создания нового направления приема или передачи событий нажимаем кнопку "Новый" .

Заполняются данные о направлении:

Наименование – наименование направления;

IP адрес – ip адрес сервера с которым необходимо осуществить соединение;

Порт – для связи с другими серверами модуль использует порт **UDP 9010**. Использование других портов в данный момент не поддерживается.

Номер ключа – номер ключа защиты сервера к которому необходимо осуществить подключение

Пароль – шестизначный пароль на связь, должен совпадать на обеих сторонах.

Направление: входящее – сервер будет принимать события от другого сервера

исходящее – сервер будет передавать события другому серверу.

Для организации соединения необходимо на одном сервере создать исходящие направление, на втором входящее.

После нажатия кнопки сохранить направление появится в списке направлений.

Далее при помощи кнопок добавить/удалить на сервере с исходящим направлением добавляются объекты события которых будут транслироваться. Для каждого объекта можно выбрать шаблон передаваемых событий. Шаблон передаваемых событий используются те же, что для СМС информирования или для уведомлений через личный кабинет и настраиваются в приложении «Настройки системы»